# **Control de Versiones Utilizando SVN**

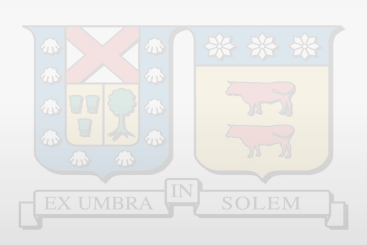

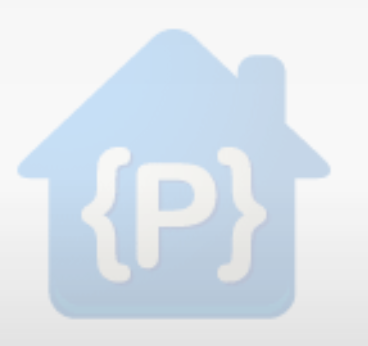

"Se llama **control de versiones** a la gestión de los diversos cambios que se realizan sobre los elementos de algún producto o una configuración del mismo" - San Wikipedia

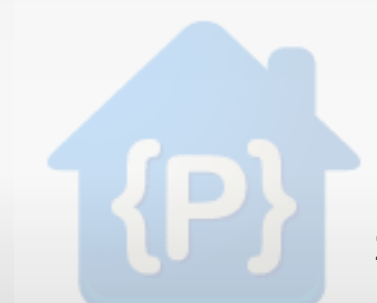

### **¿Qué podemos hacer?**

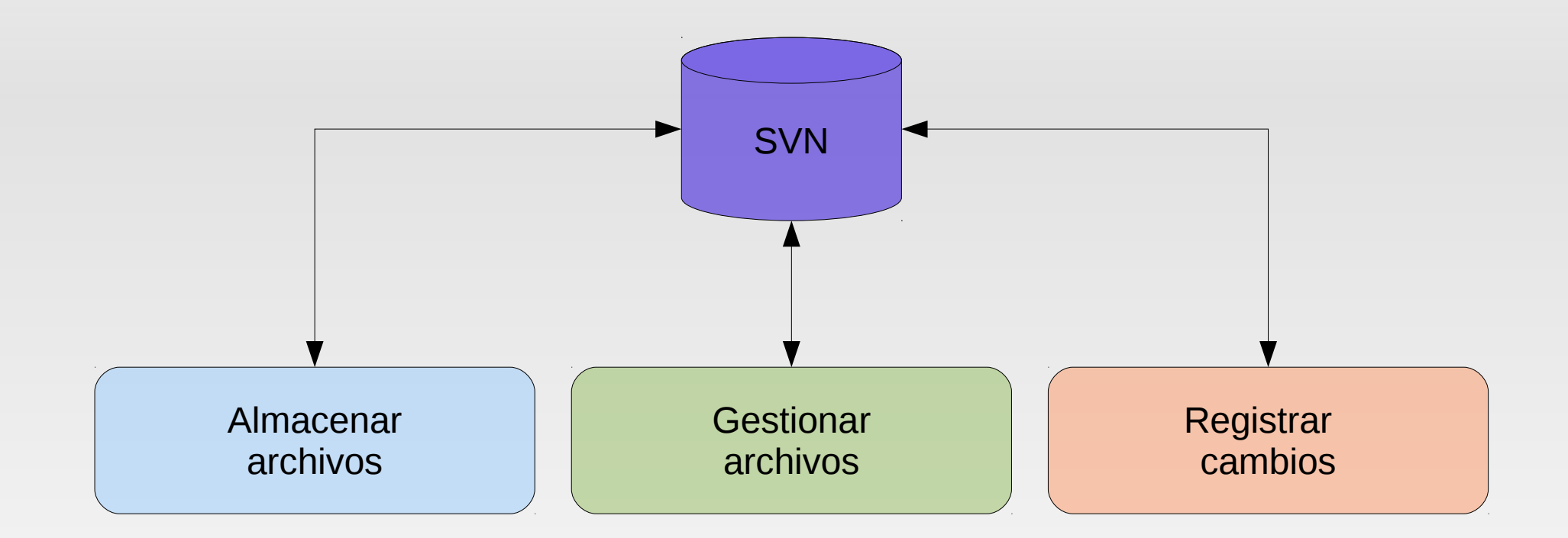

#### **Conceptos Generales**

- El elemento principal para el funcionamiento es llamada **repositorio.**
- Se debe trabajar localmente duplicando o descargando la versión del repositorio por medio de **checkout.**

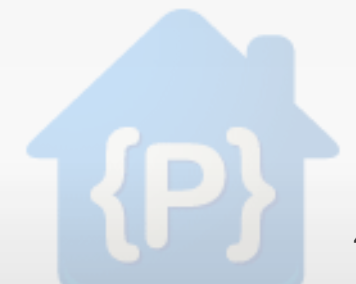

#### **Introducción a Subversion**

- **Subversion** es un sistema de control de versiones con licencia OpenSource Apache.
- Utiliza modelo **Cliente-Servidor** para administrar el elemento principal **repositorio.**

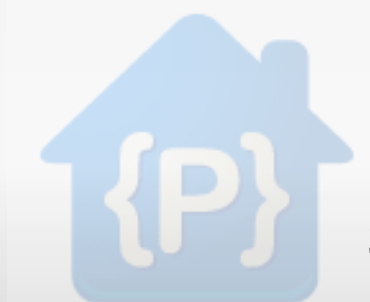

#### **Modelo de acciones de trabajo**

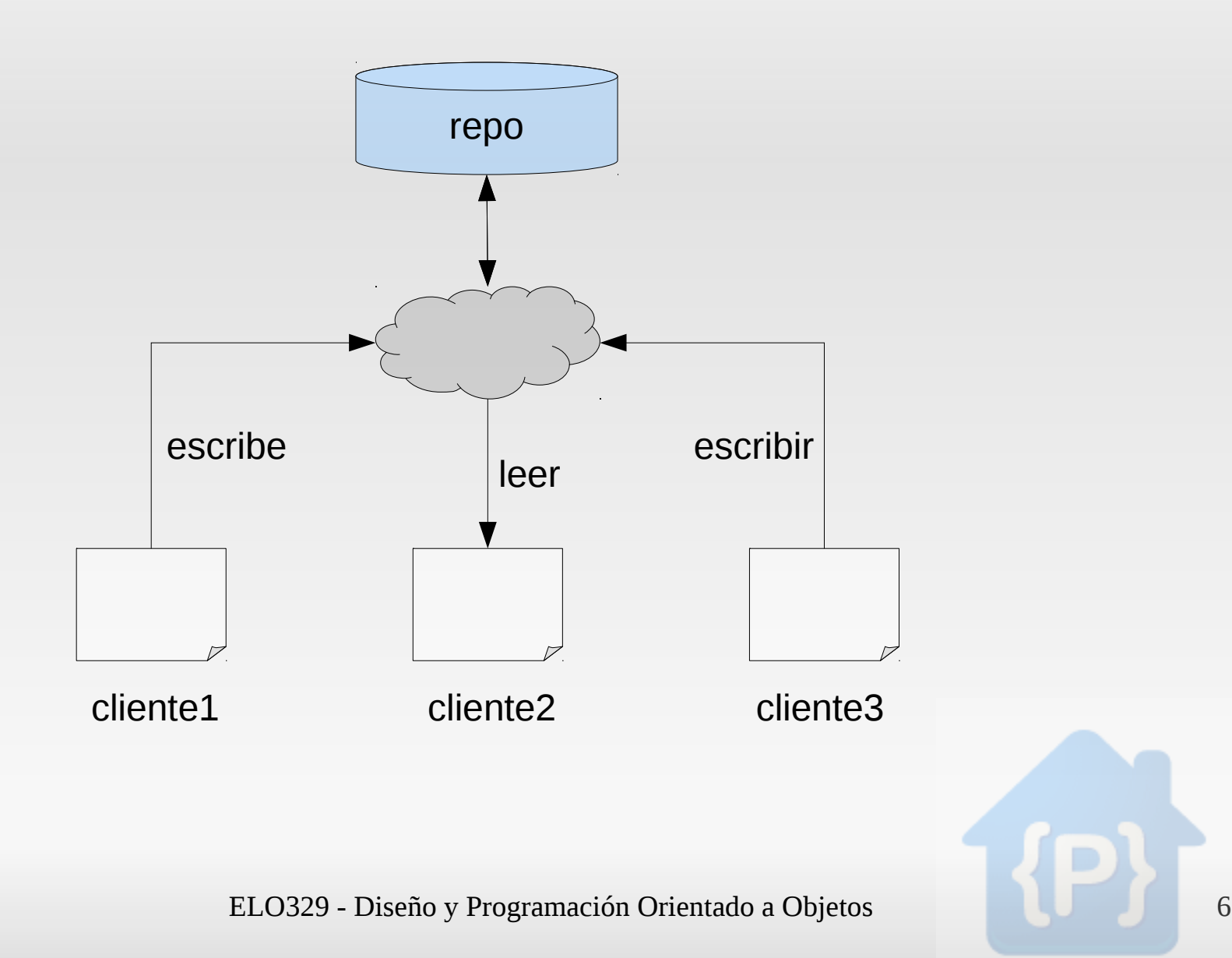

#### **Principales Acciones (Comandos)**

- **Checkout:** descarga una copia privada de la última versión del proyecto, es decir, una working copy,a nuestra máquina.
- **Update:** se usa para actualizar nuestra working copy con los últimos cambios hechos por nuestros compañeros.
- **Commit:** envía al repositorio los cambios que hicimos en nuestra copia privada.

## **Modelos de Codificación**

- Utilizando un diseño incremental donde se van agregando módulos al sistema.
- Se utiliza un sistema de árbol para almacenar las fuentes del sistema (sourcecode).
- \* Rama principal o trunk para almacenar el desarrollo principal.
- Los desarrollos en paralelo se guardan en las ramas o **branches**.

# **Árbol jerárquico**

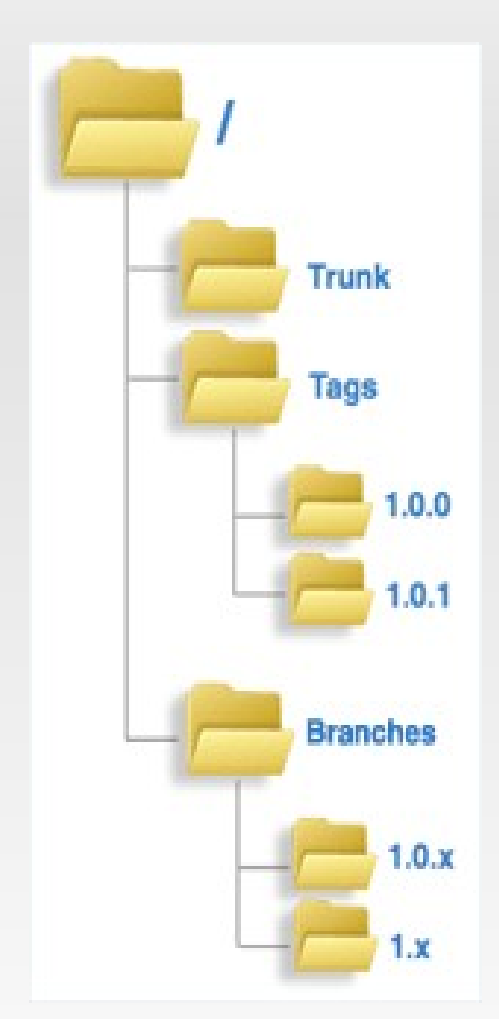

En resumen nuestro árbol de directorios se compone de:

**Trunk**: Rama de desarrollo principal.

**Tags**: Rama de gestión de versiones. Reservado para versiones cerradas, por tanto no se desarrollará sobre esta rama.

**Branches**: Rama con evoluciones paralelas al Trunk.

#### **Clientes y Servidores SVN**

- Clientes permiten conectarse al repositorio. En Windows **TortoiseSVN**. Eclipse y Netbeans pueden instalar plugins.
- Servidores son fácilmente configurables mediante paquetes y configuraciones de **Apache Web Server**.

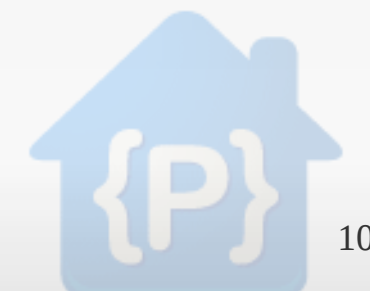

## **Introducción uso GoogleCode**

- Google Code **provee un hosting** para proyectos (Project Hosting).
- Entrega herramientas como SVN, Wiki y herramientas para administrar respositorios.
- Utiliza cuenta Google (gratuita) para acceder a éstos.

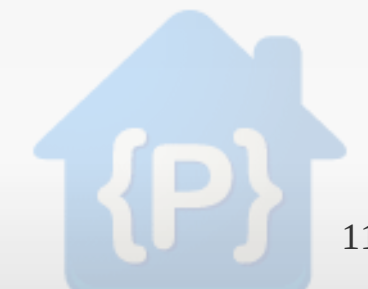

#### **Creación de un Proyecto**

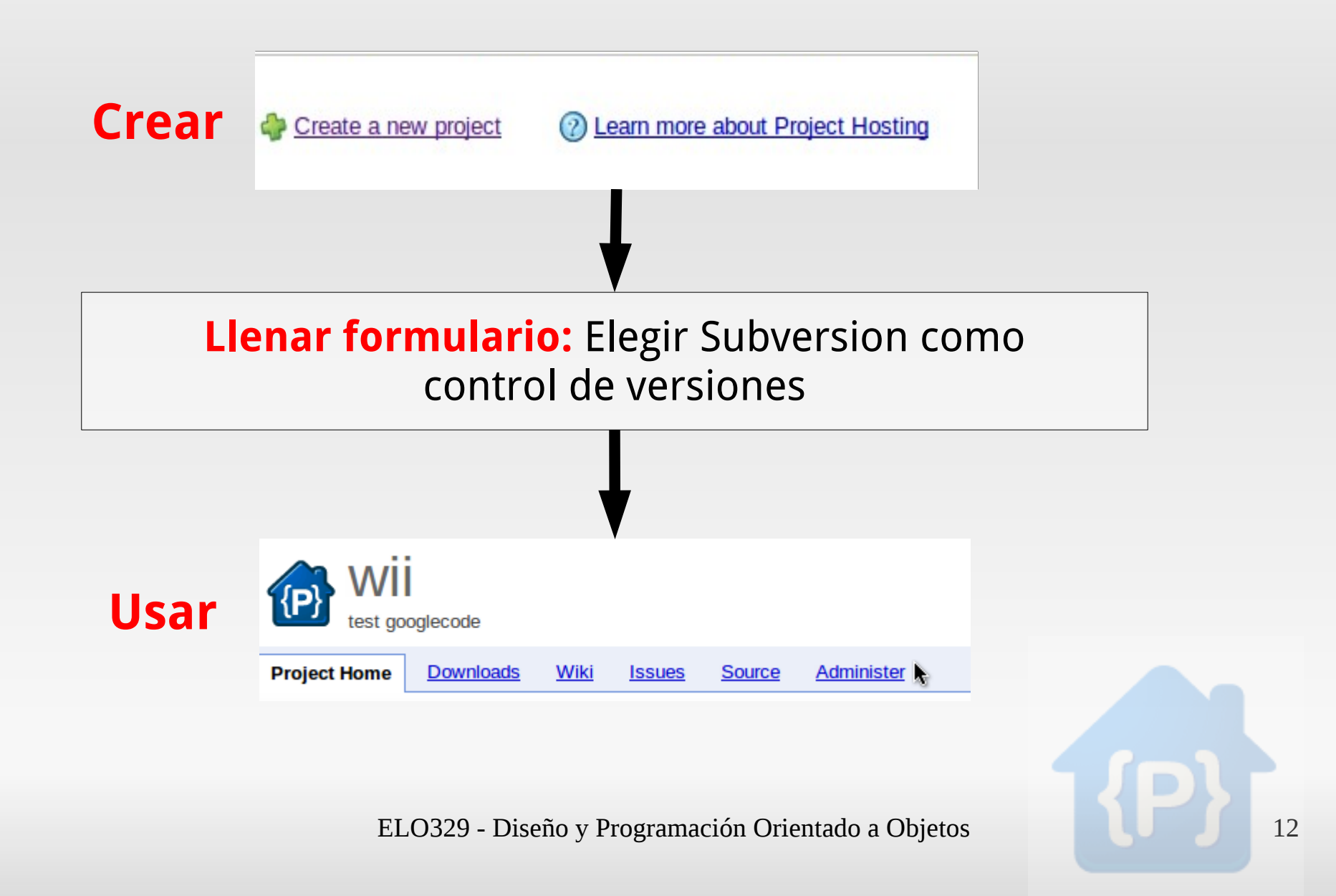

#### **Netbeans & GoogleCode**

- El primer paso siempre es hacer **Checkout**. Utilizaremos la carpeta **trunk** del SVN.
- Desde Netbeans **Team > Checkout**
- GoogleCode provee una URI y un nombre de usuario y contraseña:
	- ej: **<https://tarea1-elo329.googlecode.com/svn/trunk/>**
- Username es el nombre de la cuenta google y la contraseña se obtiene desde un link.

#### **Empezando a trabajar con las versiones**

- Para que los cambios se vean reflejados se debe hacer un commit en **Team > Commit**.
- Si trabajamos en conjunto con otros desarrolladores siempre se recomienda antes de hacer nuevos cambios realizar un Update **Team > Update.**
- Podemos revisar las diferencias entre nuestras copias locales y las del repositorio con **Team > Diff**

#### **Buenas prácticas de uso**

- Para evitar errores se recomienda:
	- Tener bien definida la estructura del proyecto (trunk ,tags, branches).
	- **Siempre** hacer un Update antes de empezar a trabajar.
	- Realizar commits sólo al final de la jornada o cuando se estime que es necesario reflejar cambios.
	- Realizar commits de archivos relevantes ("de a uno") "don't blanket commit".
	- Agregar pequeños comentarios a los Commits para describir lo que se realizó.

## **¿Qué rescatamos de Subversion?**

- Facilita el trabajo colaborativo.
- \* Entrega historial de revisiones y copias.
- Puede ser visto en una páginas web y hacer correciones 'on the fly'.
- Permite manejar varios tipos de archivos.
- Manejo de branches y tags.

## **Referencias y más info**

- **★ Control de Versiones con SubVersion** [http://svnbook.red-bean.com/nightly/es/index.htm](http://svnbook.red-bean.com/nightly/es/index.html)
- \* Buenas prácticas para el uso de SubVersion http://blogs.tecsisa.com/articulos-tecnicos/buenas-practicas-de-gestion-de
- \* Getting Started Google Code <http://code.google.com/p/support/wiki/GettingStarted>
- ¿Cómo usar TortoiseSVN [Windows]? http://nosoyfriky.wordpress.com/2010/04/21/como-usar-tortoisesvn-manua
- \* The Perfect Subversion Server [Debian/Ubuntu] http://www.howtoforge.com/the-perfect-subversion-server-debian-lenny-isp